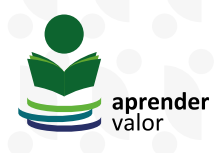

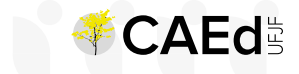

LOGIL

# **TUTORIAL DE ADESÃO AO PROGRAMA APRENDER VALOR**

O programa Aprender Valor está em fase de expansão. Para participar, é preciso realizar a adesão da rede de ensino e da escola. Neste documento, trazemos o passo a passo para efetivar a adesão, de acordo com a instância – rede de ensino estadual, rede de ensino municipal ou escola pública de Ensino Fundamental.

#### **Adesão de rede de ensino estadual**

Para proceder com a adesão da rede de ensino estadual, é preciso entrar em contato com a equipe Aprender Valor por meio do endereço eletrônico [aprendervalor@bcb.gov.br](mailto:aprendervalor@bcb.gov.br), manifestando interesse em aderir e designando um(a) coordenador(a) estadual.

#### **Adesão de rede de ensino municipal**

### Z **1º passo**

O(a) representante da secretaria municipal de educação acessa a plataforma utilizando o código IBGE do município, como usuário e senha, e insere essas informações na tela de login, clicando no botão que fica do lado superior direito da tela.

Figura 1

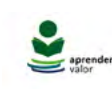

APRENDER VALOR NOTICIAS FALE CONOSCO HOME

# Educação financeira para multiplicar sonhos

Temas e conteúdos que estimulam alunos e docentes a alcancarem a cidadania financeira. Uma aritmética em que desejos se somam ao planejamento, garantindo sonhos sem descontos.

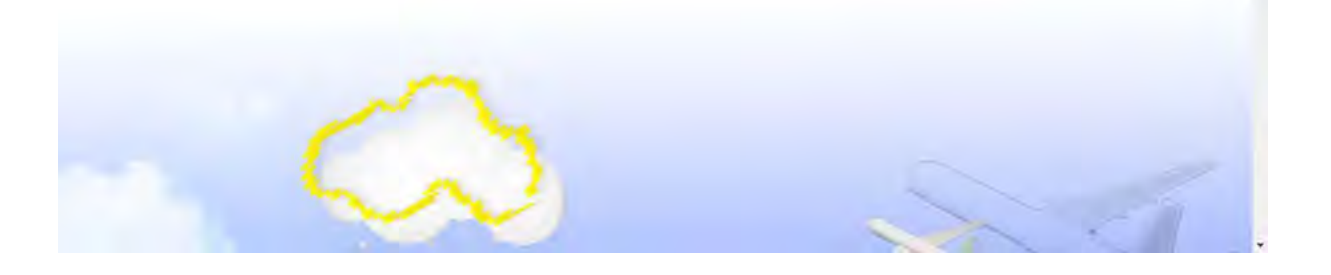

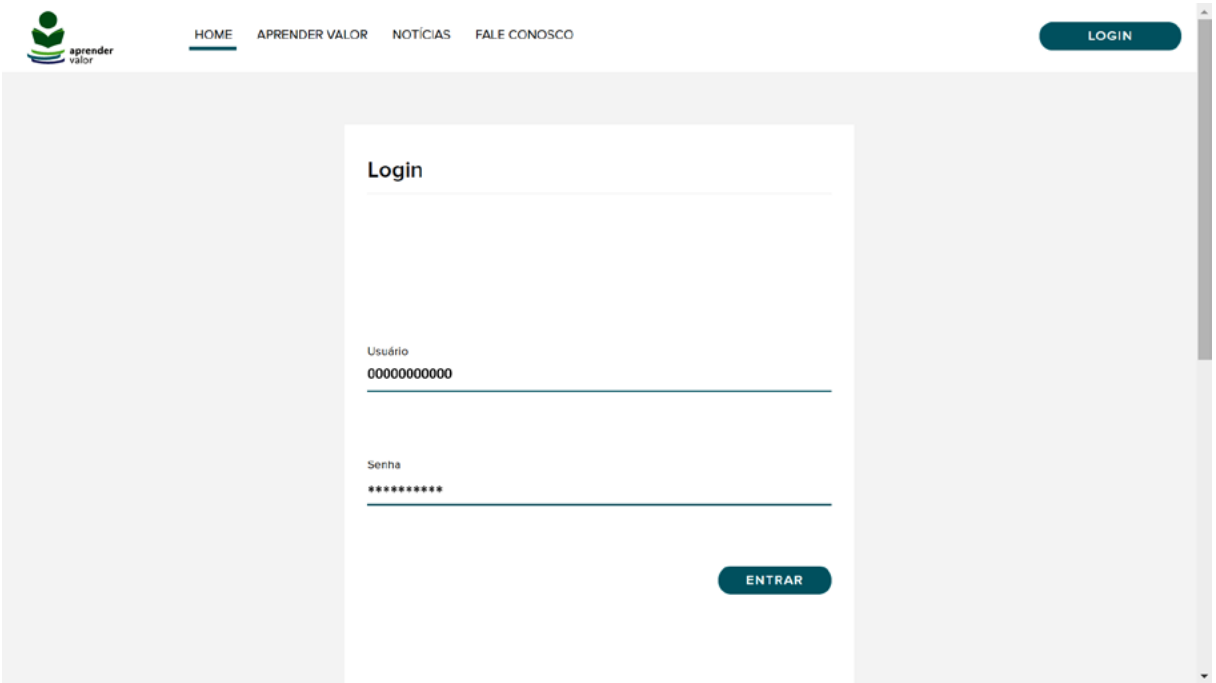

Na área logada, é necessário clicar no card **Organização e Planejamento** e depois em **Cadastros**. Em seguida, clicar no botão "+" para cadastrar um(a) novo(a) coordenador(a) municipal do programa ou um(a) dirigente municipal. Após o cadastro, é preciso clicar no nome do município localizado no canto superior direito e, então, em "Sair".

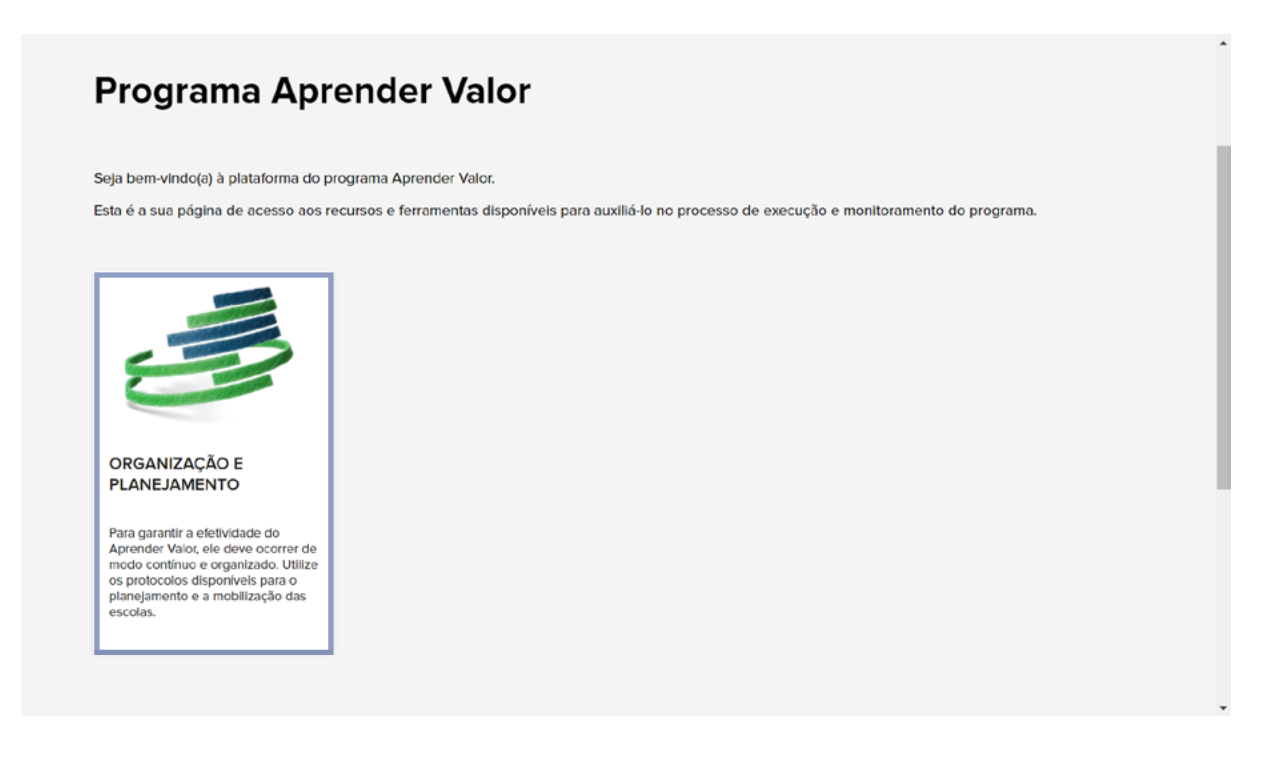

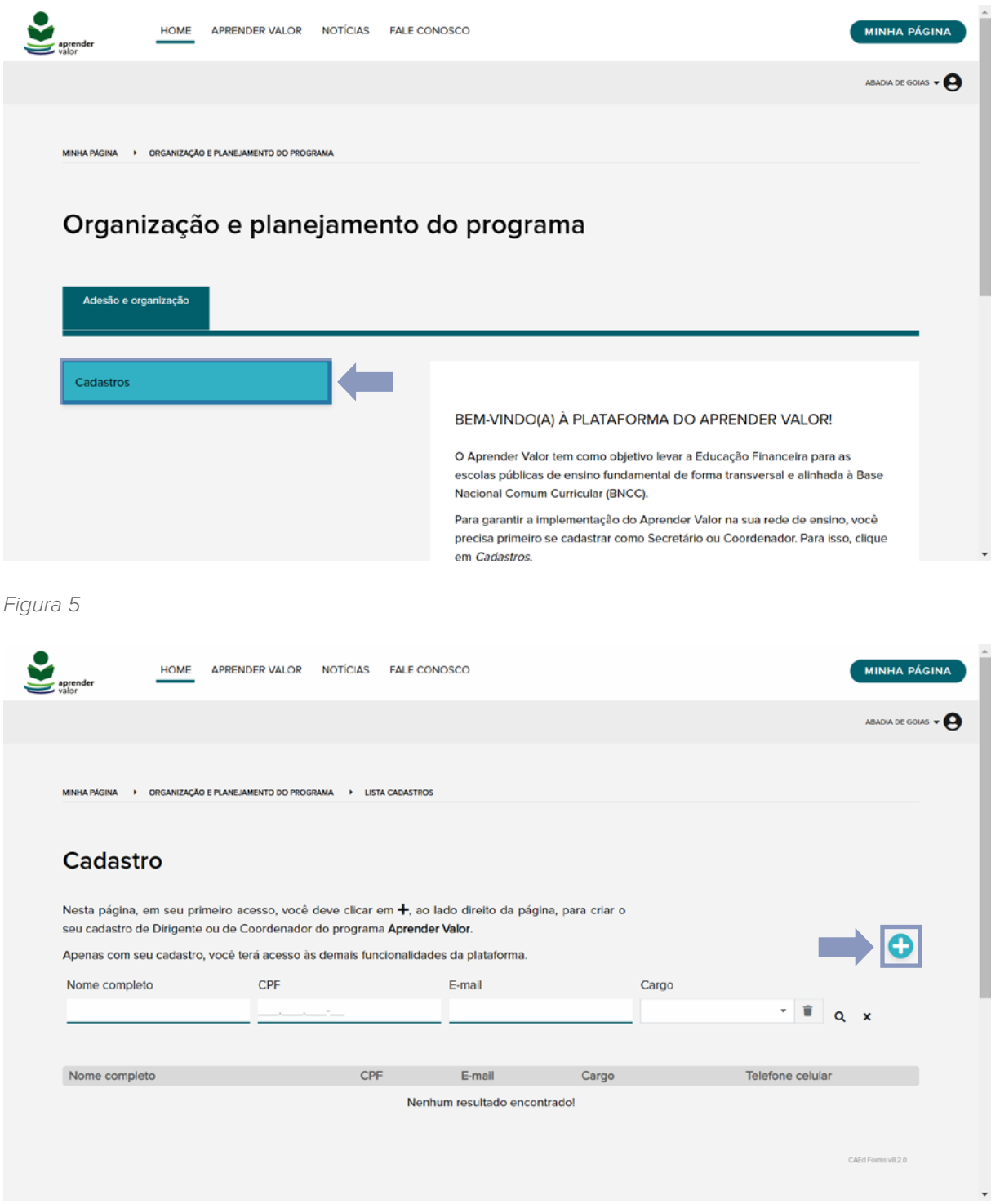

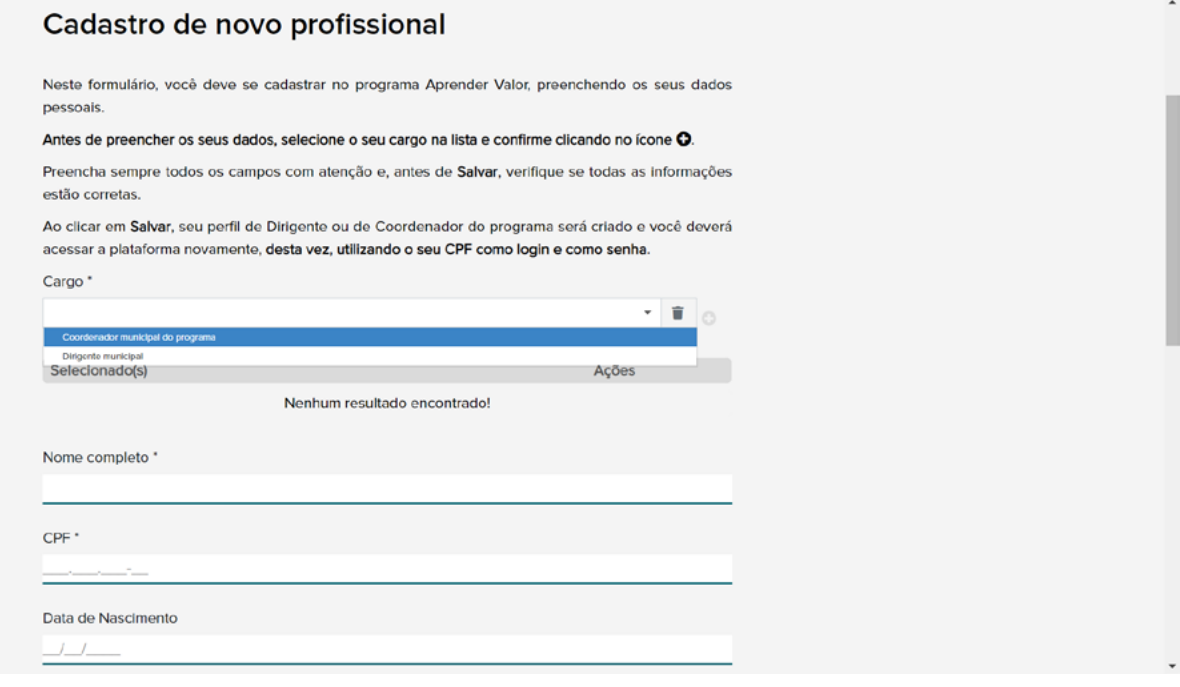

Figura 7

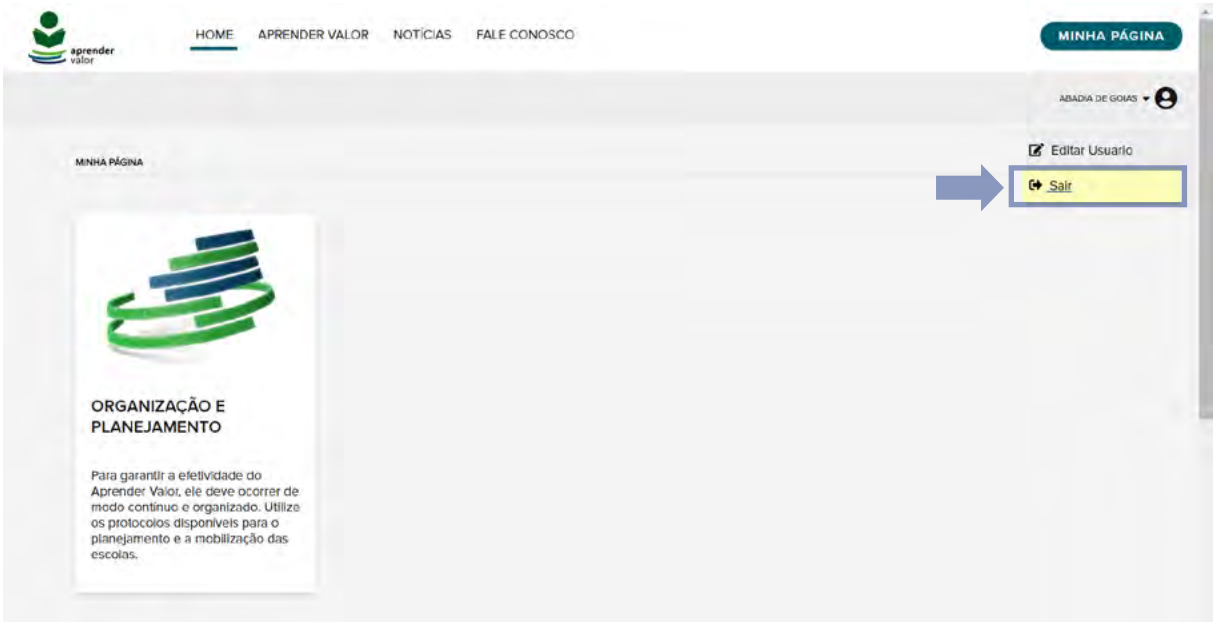

#### Z **2º passo**

O(a) coordenador(a) municipal do programa ou o (a) dirigente municipal cadastrado(a) deve acessar a plataforma utilizando o seu CPF, como usuário e senha, e inserir essas informações na tela de login, clicando no botão presente no lado superior direito da tela, conforme instruções anteriores. Na área

logada, é necessário clicar no card **Organização e Planejamento** e depois em **Adesão**. Em seguida, clicar no botão "+". Por fim, é preciso confirmar a adesão do município e salvar o procedimento.

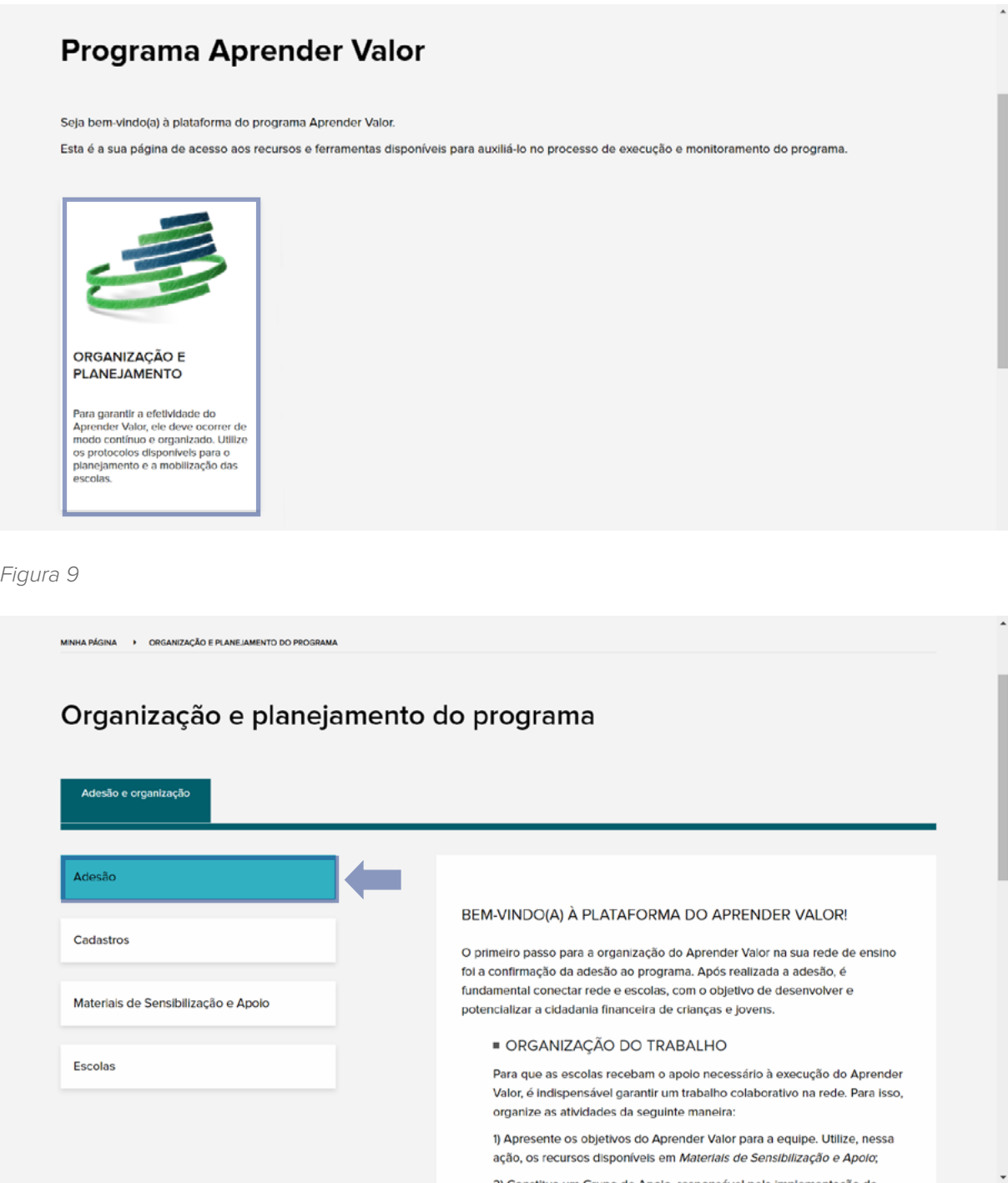

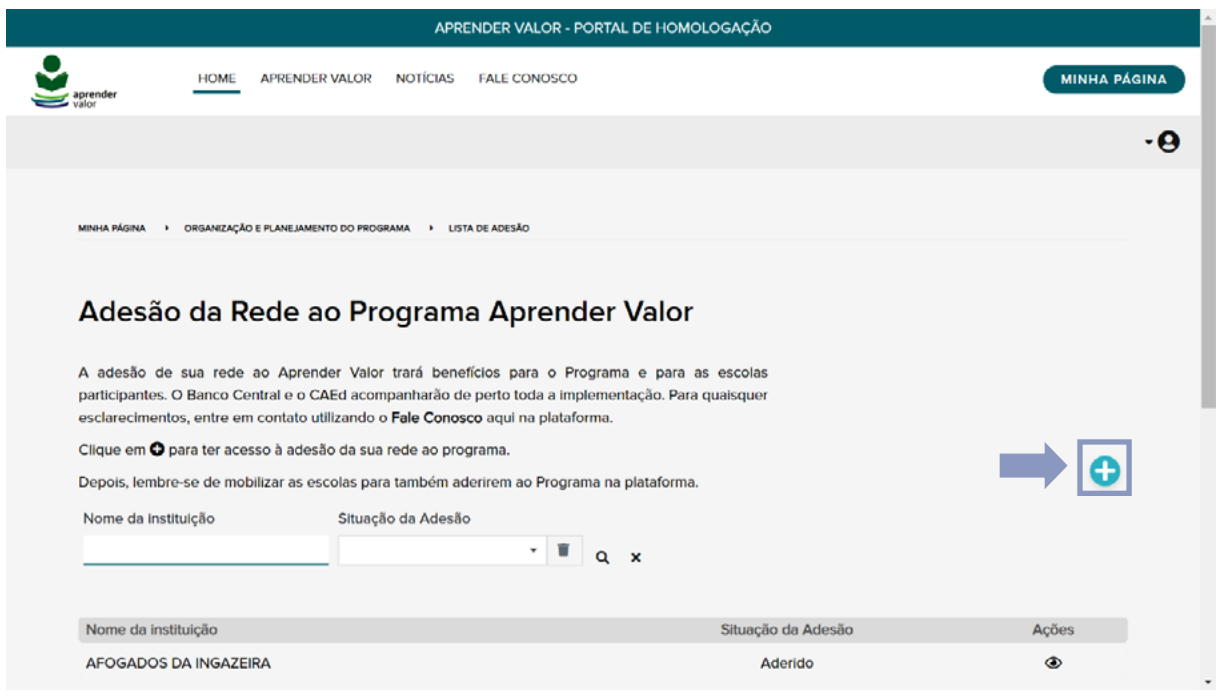

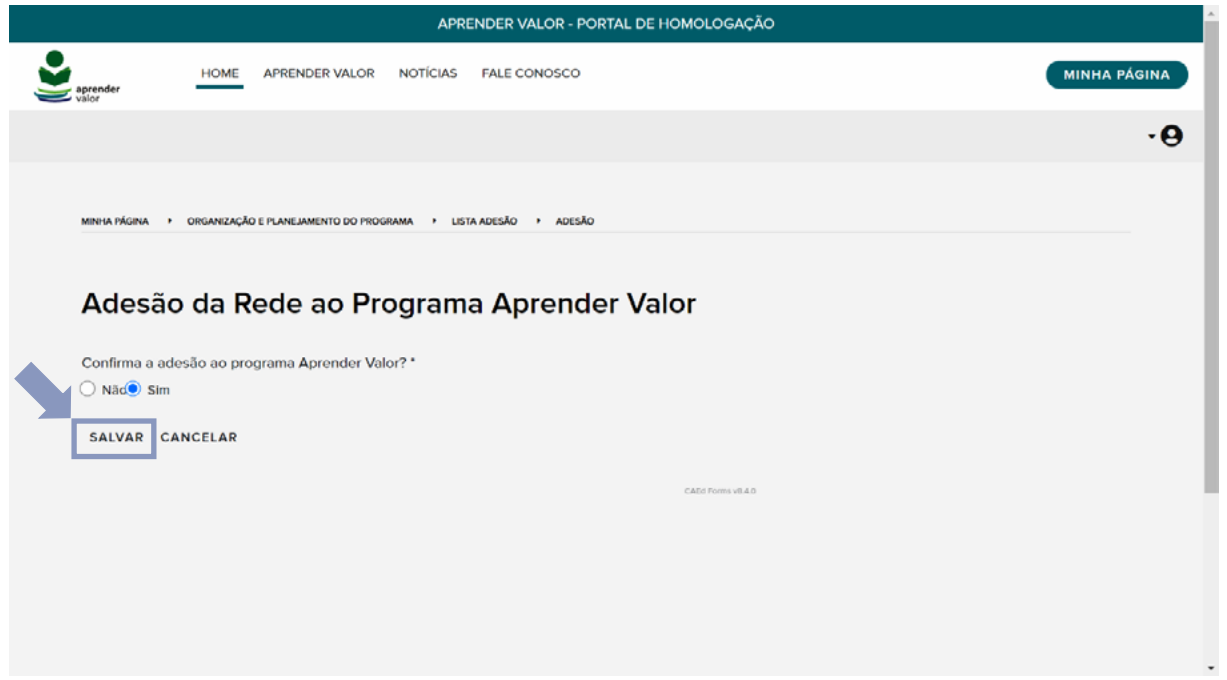

#### **Adesão de escola pública de Ensino Fundamental**

### Z **1º passo**

O(a) representante da escola deve acessar a plataforma utilizando o código Inep, como usuário e senha, e inserir essas informações na tela de login, clicando no botão que fica do lado superior direito da tela.

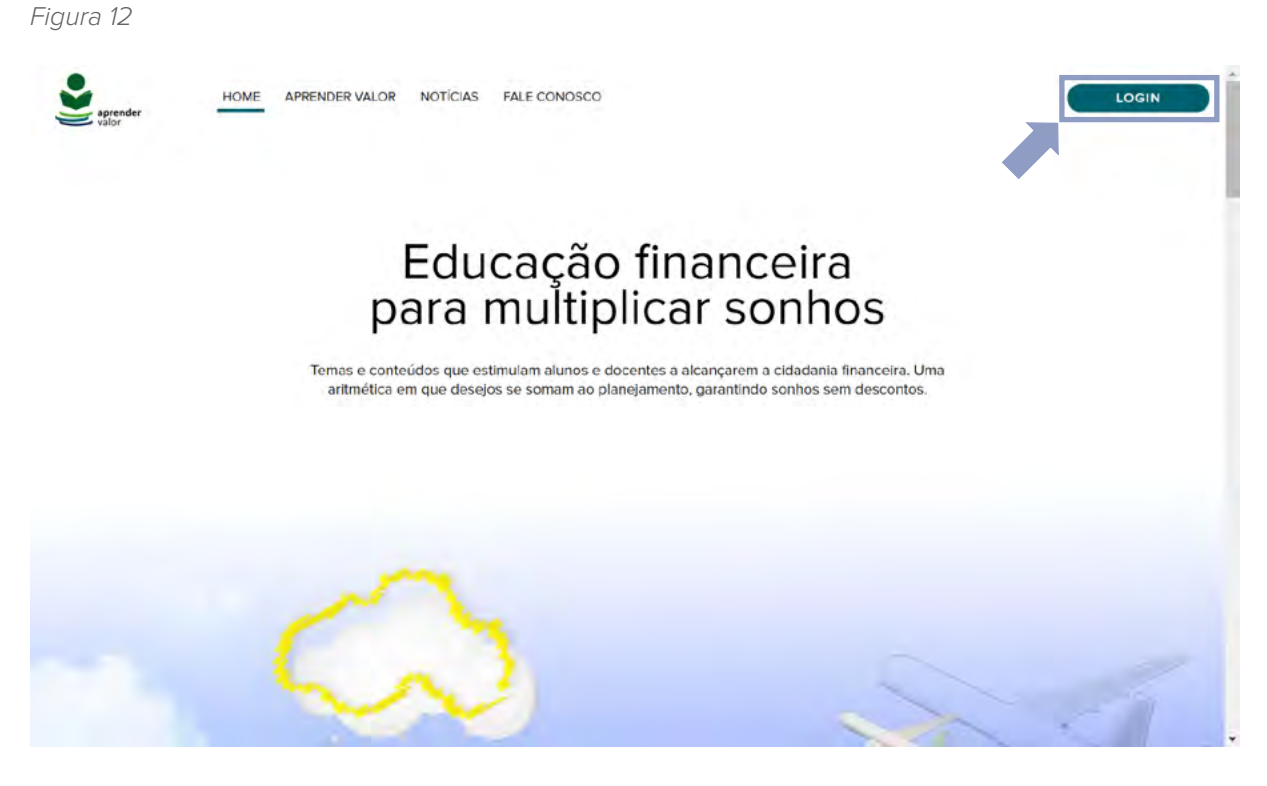

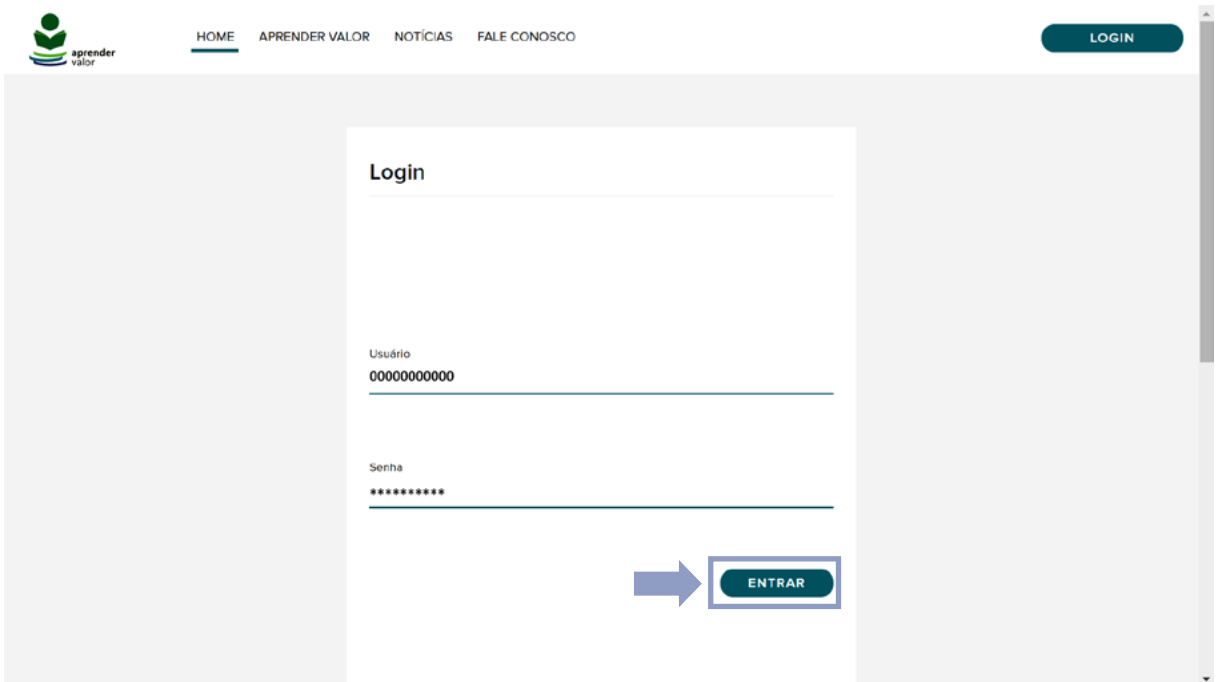

Na área logada, é necessário clicar no card **Organização e Planejamento** e depois em **Cadastros**. Em seguida, clicar no botão "+" para cadastrar um(a) novo(a) diretor(a). Após o cadastro, é preciso clicar no nome da escola localizado no canto superior direito e, então, em "Sair".

Figura 14

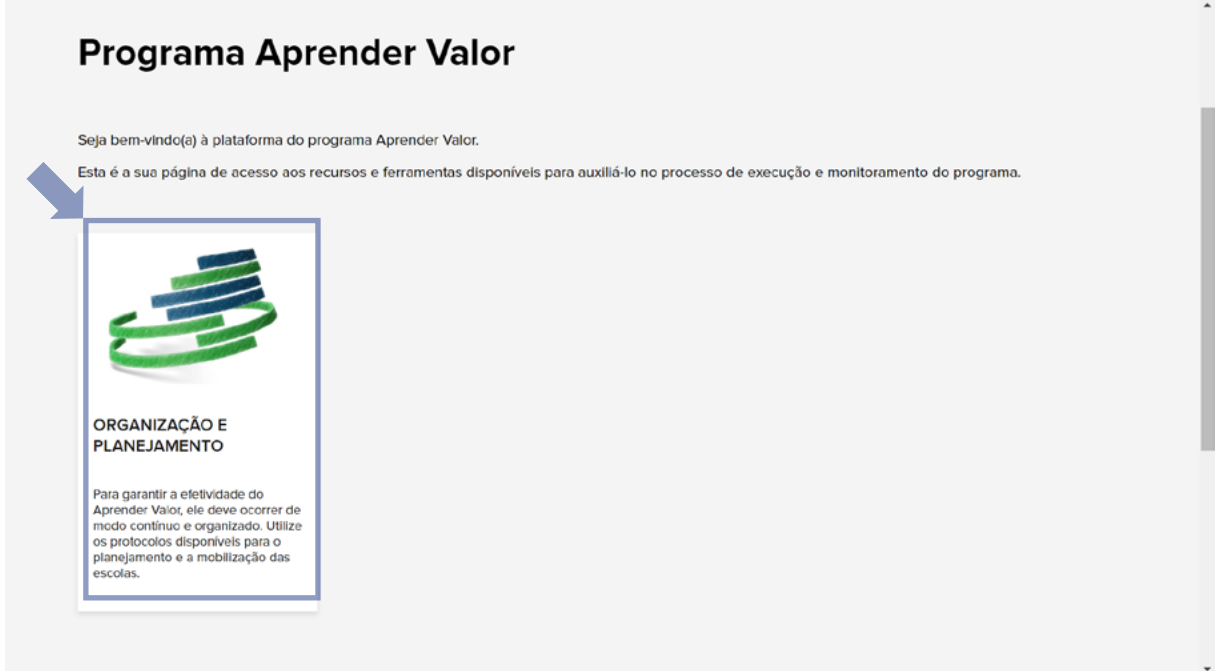

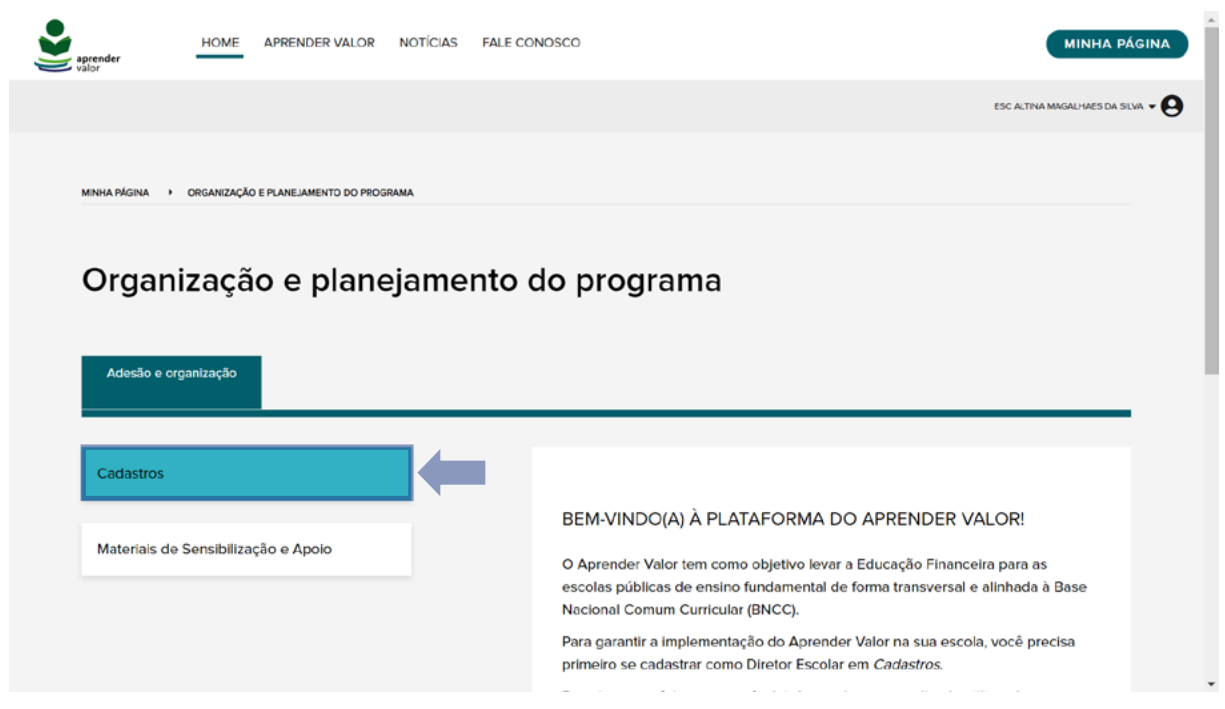

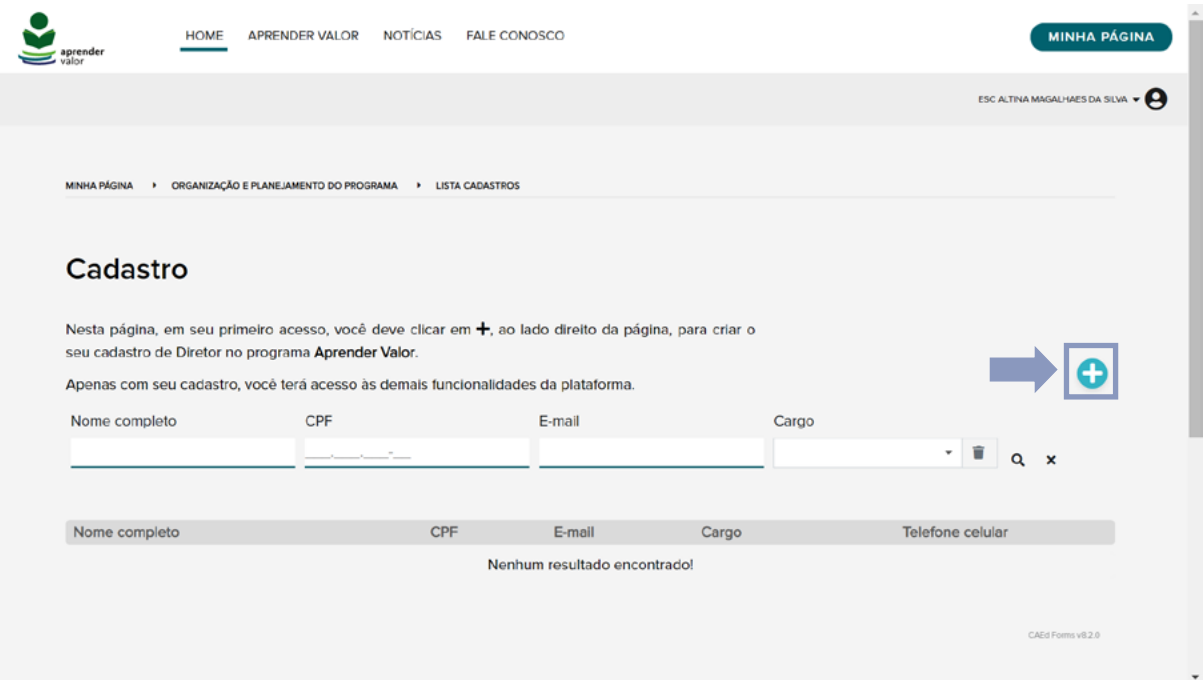

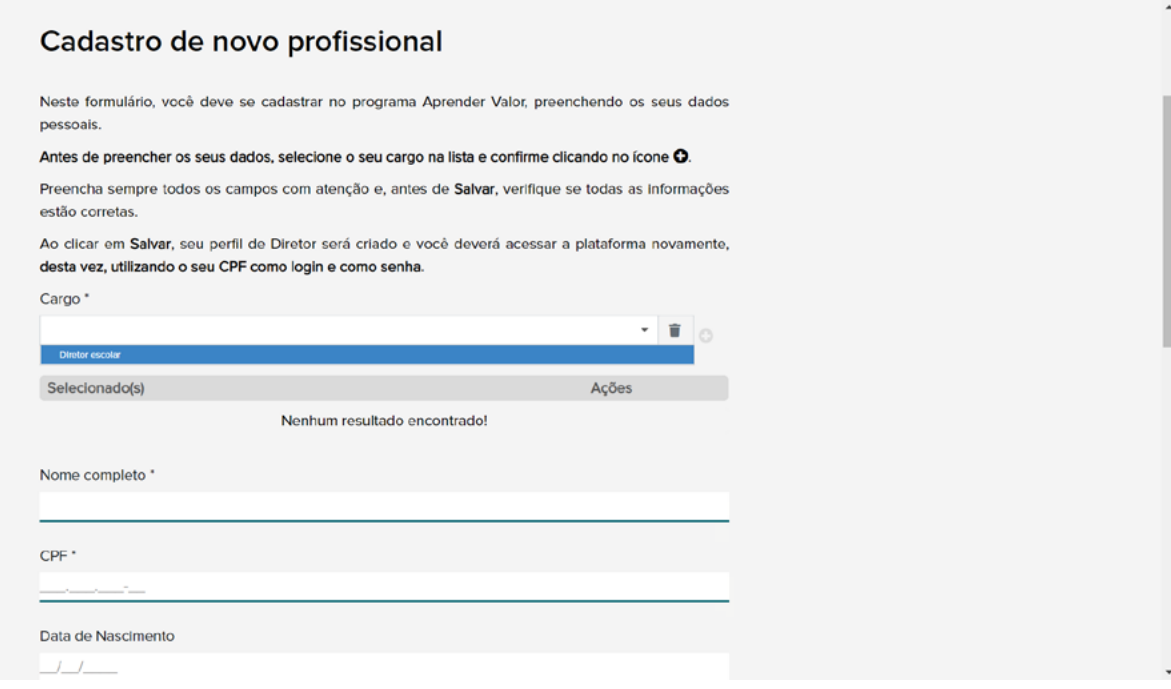

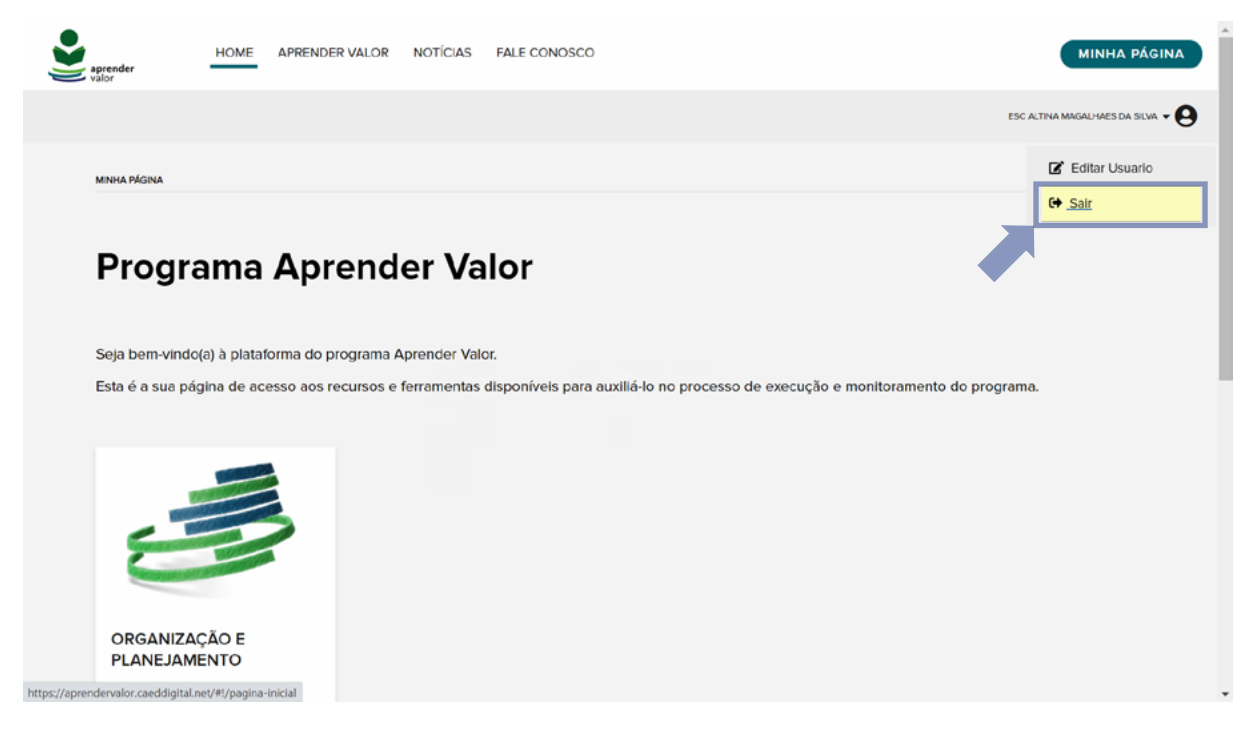

### Z **2º passo**

O(a) diretor(a) cadastrado(a) deve acessar a plataforma utilizando o seu CPF, como usuário e senha, e inserir essas informações na tela de login, clicando no botão presente no lado superior direito da tela, conforme instruções anteriores.

Na área logada, é necessário clicar no card **Organização e Planejamento** e depois em **Adesão**. Em seguida, clicar no botão "+". Por fim, é preciso confirmar a adesão da escola e salvar o procedimento.

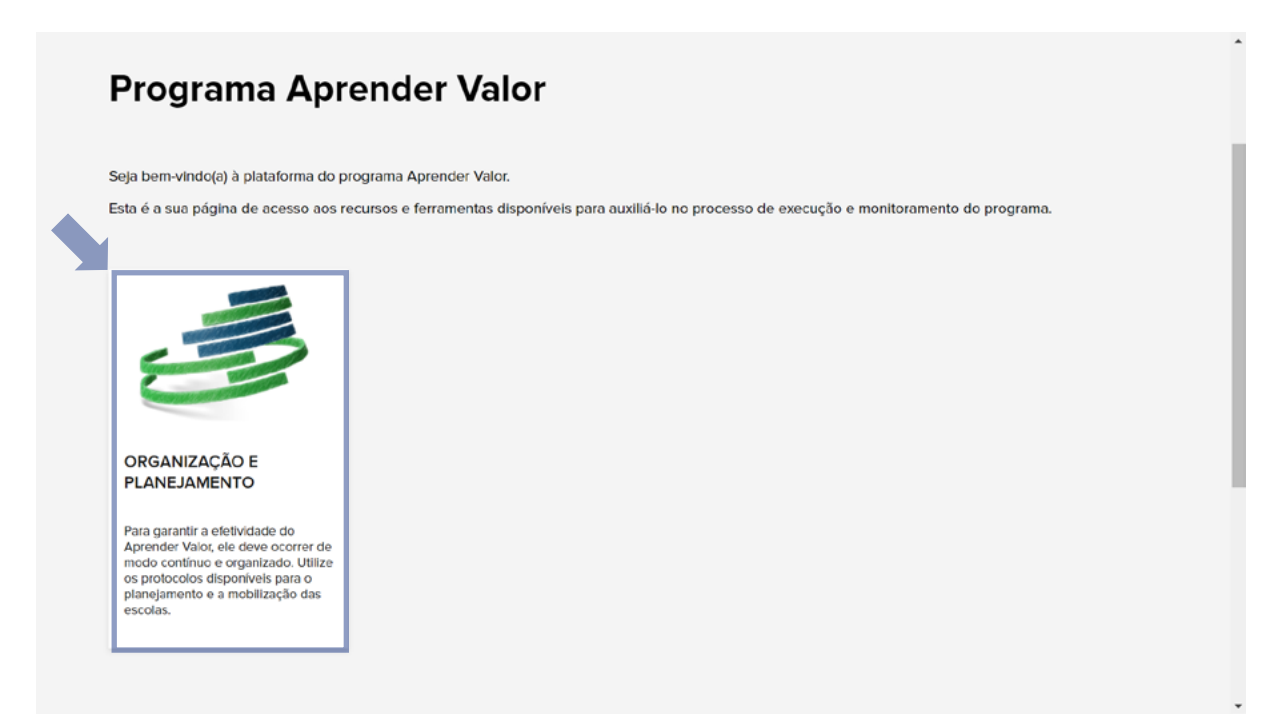

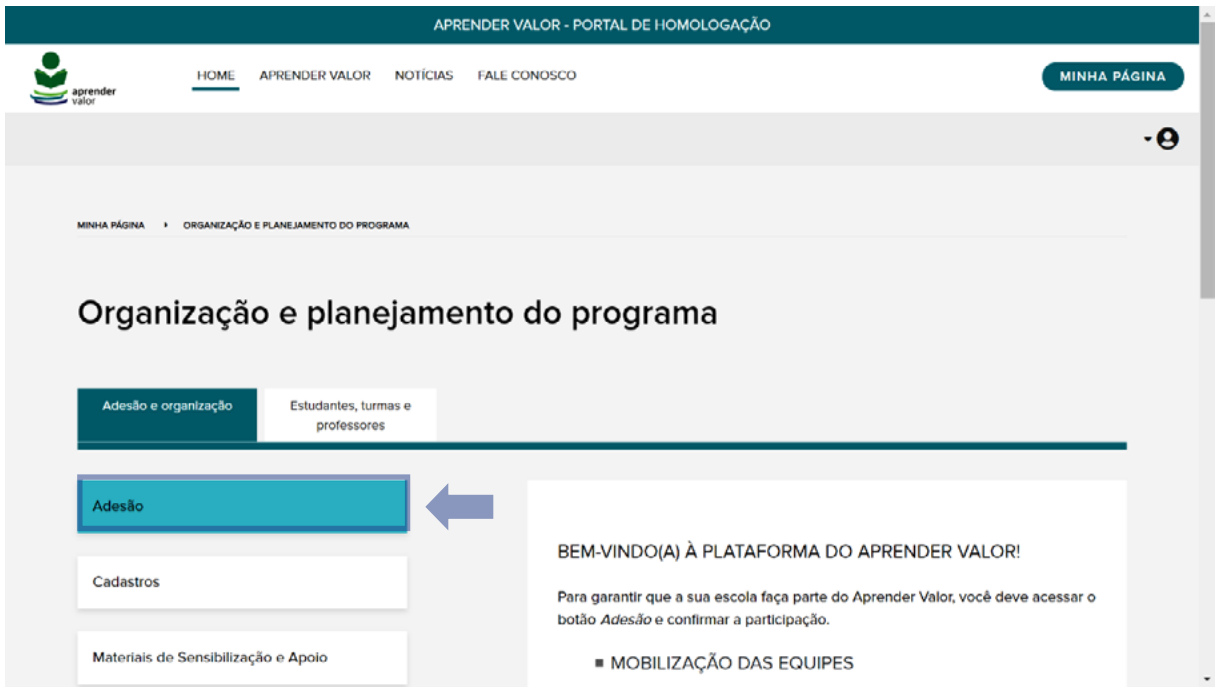

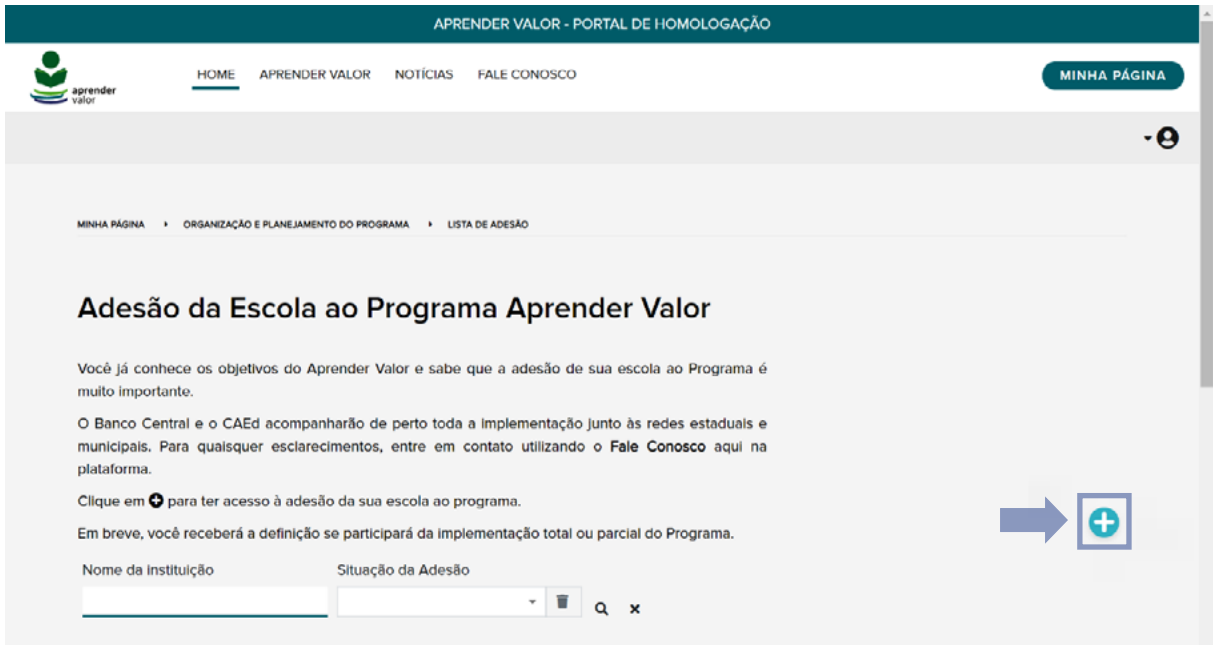

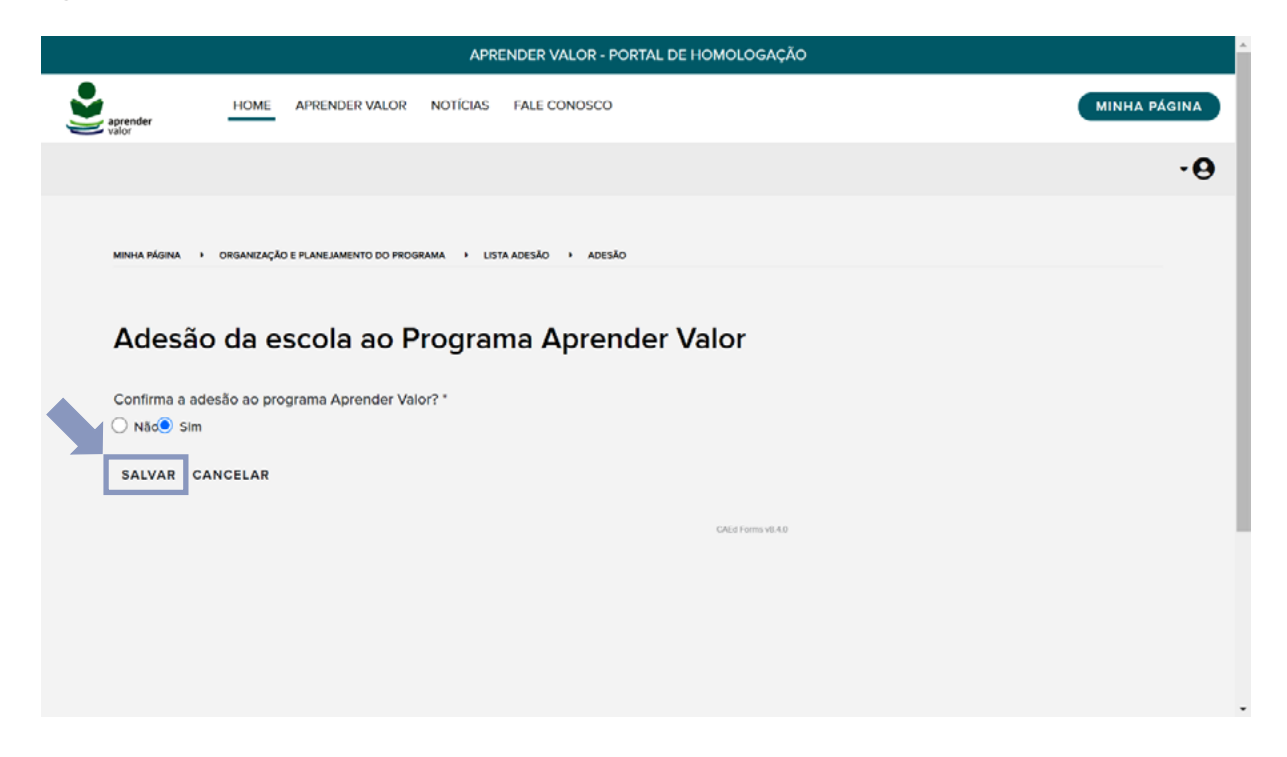